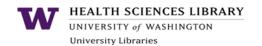

## **General PubMed Search Tips**

|                                                     | •                                                              |
|-----------------------------------------------------|----------------------------------------------------------------|
| Tips                                                | Why?                                                           |
| Author search format: LAST FM [au]                  | <ul> <li>First names are included in PubMed only</li> </ul>    |
|                                                     | for references added since 2002.                               |
| Example: Disis ML [au]                              | <ul> <li>Greatest accurate retrieval using last</li> </ul>     |
|                                                     | name and 2 initials.                                           |
| Title search: use the code [ti]                     | <ul> <li>Good way to narrow your list of results if</li> </ul> |
|                                                     | you don't need to be comprehensive.                            |
| Example: fissure sealants [ti]                      |                                                                |
| Truncation symbol: *                                | Allow for different forms of a word, such                      |
|                                                     | as plurals or different verb tenses.                           |
| Example: isolat*                                    | <ul> <li>Note: Using the asterisk prevents PubMed</li> </ul>   |
| (Retrieves Isolate, Isolated, Isolating, Isolation) | from automatically translating your search                     |
|                                                     | to MeSH terms.                                                 |
| Combine terms using AND, OR, NOT (capitalized)      | <ul><li>Include synonyms with "OR."</li></ul>                  |
|                                                     | <ul> <li>Tell PubMed where one concept ends and</li> </ul>     |
| Example: (pharmacogenetics OR                       | another begins by using "AND."                                 |
| pharmacogenomics) AND hepatitis C                   |                                                                |
| Apply Filters                                       | <ul> <li>Narrow your search by language,</li> </ul>            |
| Common filters appear to the left and the right of  | publication date, full-text availability, and                  |
| search results. Can be customized in My NCBI.       | article type (clinical trial, review).                         |
| Search Details                                      | <ul> <li>Identify useful MeSH terms.</li> </ul>                |
| Box on the right side of the search results page    | <ul> <li>See what went wrong if your search</li> </ul>         |
| shows exactly how your search strategy was          | results are not what you expected.                             |
| interpreted by PubMed.                              |                                                                |
| Use the UW Libraries' Guide to PubMed               | <ul> <li>http://guides.lib.uw.edu/hsl/pubmed</li> </ul>        |

## **One-Time Tasks for Long-Term Benefit**

| Tips                                                                                                    | Why?                                                                                                    |
|----------------------------------------------------------------------------------------------------|----------------------------------------------------------------------------------------------------|
| Set up a My NCBI account http://guides.lib.uw.edu/hsl/myncbi                                                                                                    | <ul> <li>See links to your institution's full-text journal articles.</li> <li>Set up email alerts.</li> <li>Create collections of references.</li> <li>Customize filters &amp; site preferences</li> <li>Use My Bibliography to manage your publications for NIH funding compliance.</li> </ul> |
| Bookmark the proxy bookmarklet. Then click on the saved UW proxy bookmark if you're denied access to a UW-subscribed full-text article.www.lib.washington.edu/help/connect.html | <ul> <li>Using the proxy signals the publisher that<br/>you're affiliated with UW.</li> </ul>                                                                                                    |

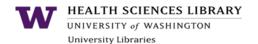

## **Strategies for Advanced PubMed Searchers**

| Tips                                                                                                    | Why?                                                                                                    |
|----------------------------------------------------------------------------------------------------|----------------------------------------------------------------------------------------------------|
| Only Have a Minute? Search for a "dream title" to find one good reference. Then look for the "Similar Articles" list to the right of the abstract.                                                                                                    | Get a quick list of about 100 references ranked by relevancy when you click on "See all."                                                                                                    |
| <ol> <li>Steps for Building a Good Search Strategy</li> <li>Find 2 or 3 good references and use the MeSH terms they used.</li> <li>Build a strategy using MeSH terms along with individual words or phrases as needed.</li> <li>Apply filters such as "clinical trials," "review," or a date range.</li> </ol>                                                            | <ul> <li>By starting with 2 or 3 good references, you can find more like them.</li> <li>Using MeSH terms for key concepts will retrieve more relevant references.</li> <li>Incrementally improve your search by adding MeSH terms, your own words, or by applying filters until you get a reasonable number of relevant references.</li> </ul> |
| Identify MeSH (Medical Subject Heading) terms using the MeSH database or a relevant reference.  Example: Fibroblast Growth Factors [mesh] Finds references on FGFs in general, as well as specifically named FGFs, e.g., FGF-2, FGF-7.  Example: Tryptamines [mesh] Finds references on a class of drugs, as well as specific drugs within that class, e.g., Sumatriptan. | <ul> <li>Zero in on references where your topic is a significant focus of the article.</li> <li>MeSH terms let you include several related terms under one umbrella term.</li> <li>Combine two or more MeSH terms to narrow your search.</li> <li>Note: The most recently added references may not yet be indexed with MeSH terms.</li> </ul>  |
| Use MeSH Subheadings if appropriate  Example: Genome-Wide Association Study/ethics[mesh]                                                                                                    | <ul> <li>When you select a MeSH term, you can<br/>further limit your search to a particular<br/>aspect of that subject, such as "ethics,"<br/>"therapeutic use," or "immunology."</li> </ul>                                                                                                    |
| Phrase searching Enclose a phrase in quotation marks.  Example: "single cell"                                                                                                    | <ul> <li>Useful if there is no good MeSH term.</li> <li>Also useful for locating very recent, unindexed references.</li> <li>Only retrieves references where your exact phrase is used.</li> <li>NOT comprehensive. Only works for selected frequently-occurring phrases.</li> </ul>                                                           |
| Advanced Search mode for modifying, combining, or excluding past searches. Also offers a "fill-in-the-blank" search interface.  Example: #5 NOT #3  [if you looked at the results from search #3]                                                                                                    | <ul> <li>Exclude references you've already reviewed.</li> <li>Try different combinations and modifications of past searches.</li> <li>Build a strategy using pull-down menus.</li> </ul>                                                                                                    |